# **Wagi NewClassic** Modele MS półmikroanalityczne

Pole jednostki

#### Szybki przewodnik **Łatwe ważenie Szybki dostęp do aplikacji Bezpośrednia adjustacja** Wykonanie zdefiniowanej procedury adjus-Włączenie aplikacji **WAZENIE**  $F1<sup>2</sup>$ tacji (kalibracji)<br>**Ilstawienie fahr** → LICZENIE Uruchomienie aplikacji  $\overline{\mathbf{v}}$ ważenia **Ustawienie fabryczne:** przypisanej do F1 Ustawienie fabryczne:  $\overline{\mathbf{v}}$ Wciśnięcie z 0.00000 <sup>g</sup>  $\bullet$  Anulow ecie z Krótkie wciśnięcie Adjustacja wewnętrzna STALANDES przytrzymaniem działającej aplikacji przytrzymaniem "Liczenie sztuk" **Adjustacja zewnętrzna Tara**  $R$ F2 PROCENT Uruchomienie aplikacji przypisanej do F2 Ustawienie fabryczne:  $\overline{\mathcal{M}}$ 0.00000 <sup>g</sup>  $\overline{\mathbf{v}}$ Wciśnięcie z 200.00000 <sup>g</sup> (→0/⊺←) USTAW.100%  $\rightarrow$   $\overline{c^{1.01000}$  g przytrzymaniem "Ważenie procentowe" Krótkie wciśnięcie ۴ 0.00000<sup>Net</sup> Netto Krótkie wciśnięcie ---------F3  $\overline{\hspace{2mm}57R}$ Uruchomienie aplikacji  $\bar{\chi}$ przypisanej do F3  $\overline{\mathbf{v}}$ 0.00000 <sup>g</sup> **Przełączanie jednostek** Ustawienie fabryczne: Wciśnięcie z  $\begin{bmatrix} 0.00000 & g \end{bmatrix}$ przytrzymaniem  $\blacktriangledown$ "Statystyki" 22.00000 <sup>g</sup> Jednostka 1  $\mathfrak{S}_{\widetilde{\mathcal{F}}}$  $\blacktriangledown$ ,  $KRL. ZRK.$ \**22.0000Ög* M Przywołanie wciśniecie **Ustawienia aplikacji** • jeżeli aktywne  $\blacktriangledown$  $\frac{5}{0.78000}$ <sub>oz</sub> Jednostka 2 0.00000 <sup>g</sup> **Uwaga:** Czas na wprowadzenie ustawień jest **ograniczony**. Po jego upływie waga przełącza się z powrotem do **ostatnio wybranej** aplikacji. jeżeli aktywne • jeżeli inna niż jednostka 1 **Panel kontrolny Ekran wyświetlacza METTLER TOLEDO** Ikony aplikacji Ikony statusu 警 **1** Net 木 **θ**ΦλΩ \*\* % → + T ™ ₩ Σ ₩ E × I E + I F T T W Net B FACT Pole wskazujące  $\rightarrow$  W1W2 \*WWWWWWWW wskaz<br>waae **2**  $\overline{\mathbb{Q}}$  $\mathbb{E}$ **3** 5 Wskaźnik naważania Ikony statusu  $\leftarrow$  $\overline{\Lambda}$  $\overline{0}$  $\rightarrow$  0/T $\leftarrow$ **4**  $\mathbb{F}_{\bullet}$ **C** Ikony aplikacji Ikony statusu Znacznik wartości zapisanych  $\boldsymbol{\theta}$ Menu zablokowane М (pamięć) **5 6 9 7 10 8** Ł, Ustawienia menu aktywowane **Net** Wskazanie wagi netto Główne funkcje Regulacja (kalibracja) 厺 Aplikacja "Ważenie" 卪 rozpoczęta **Nr <b>Klawisz Krótkie wciśnięcie** (do 1,5 s)  $\epsilon$  **Wciśnięcie z przytrzymaniem** (ponad 1,5 s)  $\epsilon$  **Transaniem**<br> **KR Lubber 2.5 s** Zmiana rozdzielczości wyświetlocza (funk- brak funkcii)  $\ddot{\bm{a}}$ Aplikacja "Liczenie sztuk" **FACT** Funkcja FACT aktywowana • Zmiana rozdzielczości wyświetlacza (funkbrak funkcj **1**  cja 1/10d) podczas pracy aplikacji ıĭîı Tryb diagnostyczny i aplikacja  $%$ Aplikacja "Ważenie procentowe"  $\boxtimes$ • Wejście lub wyjście z menu (ustawień brak funkcji "Test rutynowy" aktywowane **2** ୟୁ <u>dhi</u> parametrów) • Zapis parametrów Aplikacja "Statystyki" く Przypomnienie o serwisie Aplikacja • Wykonanie zdefiniowanej procedury adjusbrak funkcj ෆි 囚 **3**  tacji (kalibracji) "Recepturowanie / Suma netto" Dźwięk po wciśnięciu przycisku aktywowany  $((\cdot))$  $\Sigma$ **4**  brak funkcji Aplikacia "Sumowanie" • Wydruk wartości z wyświetlacza • Ustawienia menu wydruku • Transmisja danych Zakres ważenia 1 (tylko w 巪  $W1$ modelach o podwójnym zakre-F×¥ Aplikacja "Mnożenie" sie ważenia) **5** • Przejście do tyłu (w górę) na liście tematów lub opcji menu • Wybór aplikacji ważenia • Szybkie zmniejszenie wartości parametru (licz-bowego) w menu lub w aplikacjach Zakres ważenia 2 (tylko w F÷i Aplikacja "Dzielenie"  $W<sub>2</sub>$ modelach o podwójnym zakre-• Zmniejszenie wartości parametru (licz-ΔΔ sie ważenia) bowego) w menu lub w aplikacjach 固 Aplikacja "Gęstość"  $\blacksquare$ nie używany **6** • Przejście do przodu (w dół) na liście tematów lub opcji menu • Zaznaczenie aplikacji przypisanej do F1 i wprowadzenie parametrów ustawień aplikacji.  $\Box$  $\pm$ Aplikacja "Kontrola pipety" • Zwiększenie wartości parametrów (licz-• Domyślne przypisanie aplikacji F1: Liczenie sztuk bowych) w menu lub w aplikaciach Pole wskazujące wagę F1 • Szybkie zwiększenie wartości parametru (liczbowego) w menu lub w aplikacjach Pole jednostki Znacznik wartości ujemnej • Zaznaczenie aplikacji przypisanej do F2 i Oznaczenia jednostek wagi: **7** • Przy wprowadzaniu wartości: przewiń w dół • Nawigacja pomiędzy tematami lub opcjami menu  $\mathbf O$ Znacznik wartości niestabilnej wprowadzenie parametrów ustawień aplikacji. • Domyślne przypisanie aplikacji F2: Ważenie **g** gram **mg** milligram S • Przełączanie pomiędzy jednostką 1, Znacznik wartości przeliprocentowe  $\ast$ **ct** karat **lb** funt F<sub>2</sub> czonych przywołaniem wartości (jeżeli zaznaczono), jednostką 2 (jeżeli różna od jednostki 1) i **oz** uncja **ozt** uncja trojańska Wskazanie wartości niepoświadczonych (tylko jednostką aplikacji (jeżeli występuje) grain • Zaznaczenie aplikacji przypisanej do F3 i • Wejście lub wyjście z opcji menu (do / z modele legalizowane) **8 dwt** pennyweight **mom** momme  $\leftarrow$ tematu menu) wprowadzenie parametrów ustawień aplikacji. • Domyślne przypisanie aplikacji F3: Statystyk • Wprowadzenie parametru aplikacji lub Wskaźnik naważania F<sub>3</sub> **msg** mesghal **tlh** tael hongkoński przejście do kolejnego parametru • Zapisanie wartości parametru Oznaczenie wagi nominalnej ▲ **tls** tael singapurski **tlt** tael tajwański lub docelowej **9** • Wyłączanie **ON**/OFF • Włączanie • Zero/Tara **tola** tola  $\rightarrow$  0/T $\leftarrow$ Ê. nie używany **baht** baht

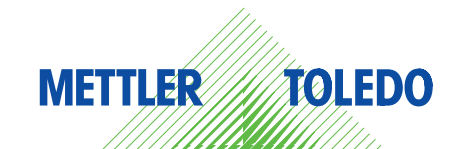

**10 C** • Anulowanie i wyjście z menu bez zapisy-<br>wania (jeden krok wstecz)

Anuiowanie i wyjscie z menu bez zapisy-<br>wania (jeden krok wstecz).

**>>**

Opcja dostępna

nie używany

A

### **Mapa menu**

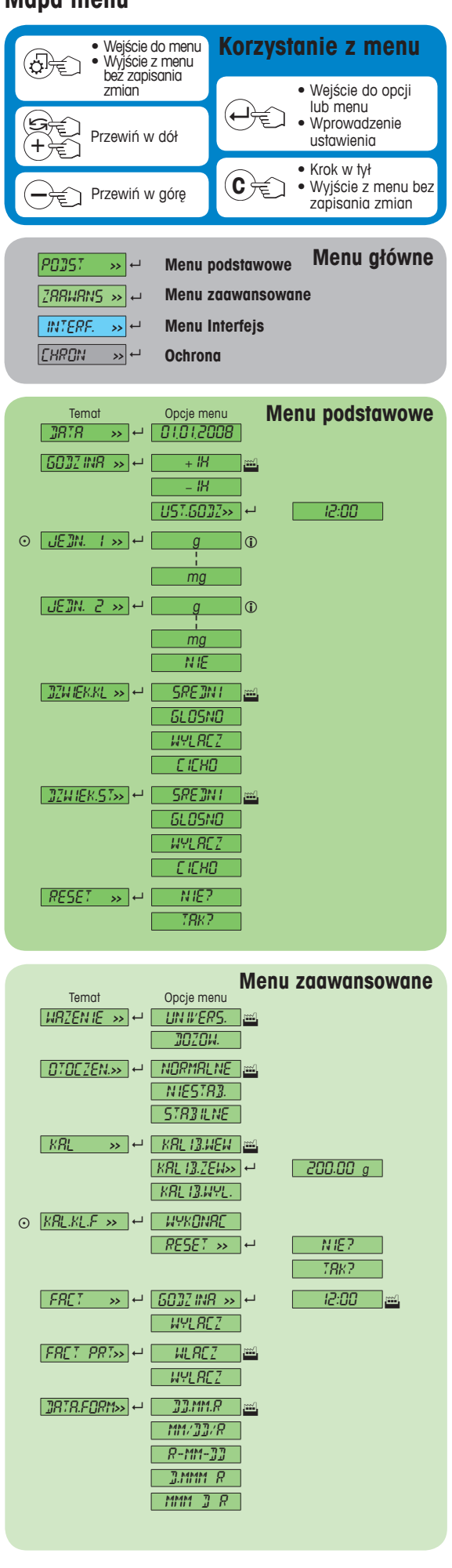

#### **Legenda**

Ustawienie fabryczne<br> **1** Dostępne są wyłączn

- Dostępne są wyłącznie jednostki dopuszczone do użytku na podstawie odpowiednich przepisów prawa krajowego.
- O Niedostępne w modelach legalizowanych.<br>
<sup>11</sup> Ustawienia są gutomatycznie ustawiane dla

Ustawienia są automatycznie ustawiane dla 2wyświetlacza. **Oprogramowaniem w wersii V2.20** 

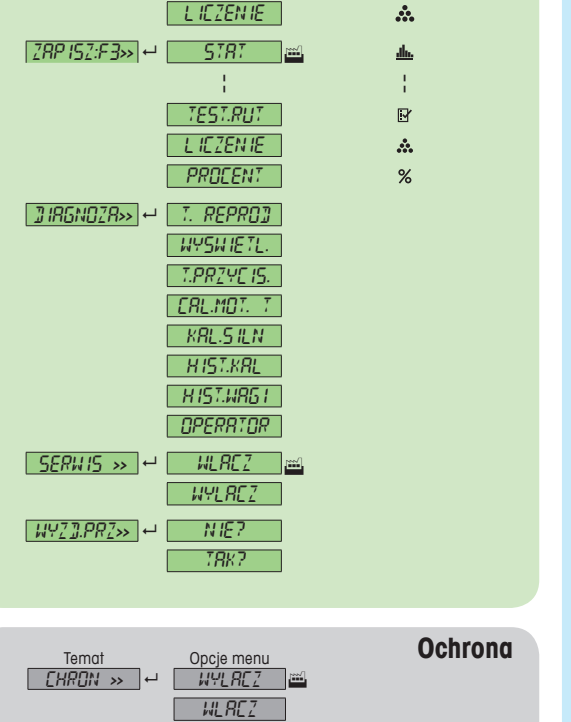

Opcje menu

12:MM 24.MM 12.MM

 $WLRCZ$ 

AUT.WYL. - AUT.WYL.2min AUT.WYL.5min

PODSW. 30 <sup>s</sup> PODSW.1 min PODSW. 2 min PODSW. 5 min WYSWIETL.**>>** 8 JASNOSC **>>** 8 <sup>50</sup> %

WYLACZ

**DEUTSCH** FRANCAIS ESPANDL<sub>1</sub> ITALIANO  $RUSS$  IRN POLSKI CESKY MAGYAR | **NEDERL.** BR.PORTUG.

KONTRAST**>>** 8 <sup>75</sup> %

CZAS.FORM**>>** 8 24:MM

OST.WYN. **>>** 8 WYLACZ

 $\boxed{WPLRLZ \gg} \leftrightarrow \boxed{RUTWPL}$ .10min

BPODSWIET.**>>** 8 PODSW. ON

© **RUTOZERO**>> → WLACZ

© **PRZED ZER.»** → **1.20000** g  $JETYK \rightarrow 4$  ENGLISH

ZAPISZ:F1**>>** 8 LICZENIE

Ē

ZAPISZ:F2**>>** 8 PROCENT

ь

**PROCENT** STAT  $REEP7R$ **SUMOWAN** FAKT.MNOZ. FKT.DZIEL. GESTOSC  $[PIPEITRK]$ 

STAT

a l

¦ ¦ ¦ ¦ ¦ ¦ ¦ ¦ ¦ ¦

Å,  $%$ als.  $\overline{\mathbb{Z}}$  $\Sigma$ F×ē  $F + B$ 固  $\Box$  $\%$ 

 $\Delta \mathbf{h}_\mathrm{L}$ 

A.

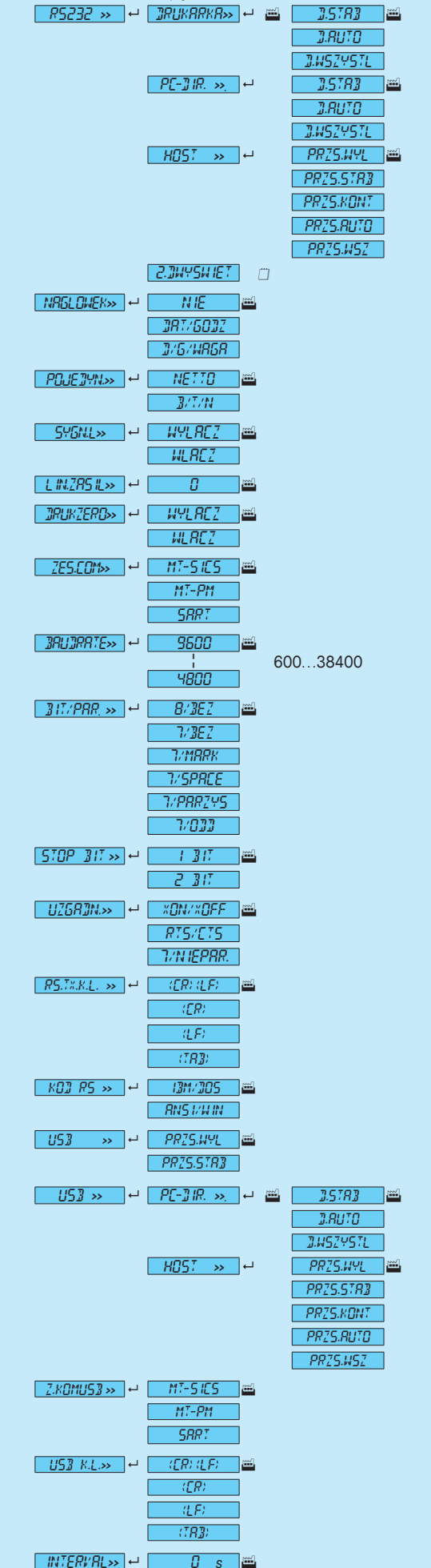

Temat Opcje menu

**Menu Interfejs**

## **www.mt.com/newclassic**

Źródło dalszych informacji

ERGOSENS**>>** 8 WYLACZ

Г

 $\overline{\partial} B$  $\overline{\mathcal{M}}$ **PRINT** 

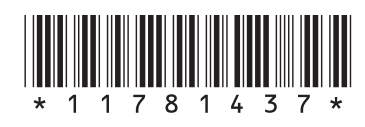

**Mettler-Toledo AG** Laboratory Weighing CH-8606 Greifensee, Szwajcaria

Treść może ulec technicznym zmianom © Mettler-Toledo AG 01/2014 11781437E pl